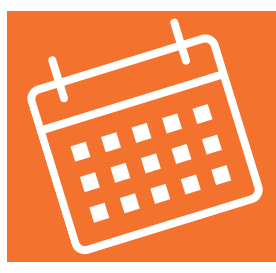

## **GUIDE D'UTI L I SATION POUR TÉLÉCHARGER DU CONTENU DU CALENDRIER MUNICIPALE WEB**

Le calendrier municipal Web a pour principal objectif de permettre aux citoyens de télécharger les dates importantes telles que les collectes, les versements de taxes ainsi que les séances du conseil directement dans le calendrier de son appareil électronique (cellulaire, tablette et/ou ordinateur).

## **Voici les étapes pour télécharger le contenu du calendrier municipal Web :**

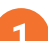

Pour télécharger les données, rendez-vous au [beloeil.ca/calendrier-municipal.](https://beloeil.ca/calendrier-municipal) Ensuite, cliquez sur la série que vous souhaitez télécharger. La liste des séries disponibles se trouve dans le bas de la page Web.

**Collectes secteur Sud** Pour télécharger les dates des collectes du secteur Sud, cliquez ici.

**Collectes secteur Nord** Pour télécharger les dates des collectes du secteur Nord, cliquez ici.

Versements des taxes municipales Pour télécharger les dates des versements des taxes municipales, cliquez ici.

Séances ordinaires du conseil Pour télécharger les dates des séances ordinaires du conseil, cliquez ici.

Lorsque vous avez cliqué sur la série que vous souhaitez télécharger (exemple : séances du conseil), vous devez cliquer sur le bouton S'abonner au calendrier municipal 2024 dans le bas de la page à droite.

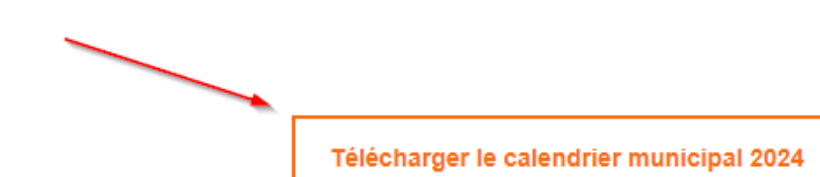

Lorsque vous cliquez sur le bouton, trois options de téléchargement sont offertes :

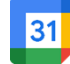

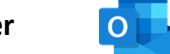

**Google agenda Icalender Outlook 365**

Par la suite, vous devez suivre les indications de l'application utilisée. C'est à cette étape qu'il est possible d'indiquer si vous souhaitez des rappels.

Vous devez refaire les étapes 2 à 4 pour chaque série (collectes, versements de taxes ou séances ordinaires) que vous souhaitez télécharger.

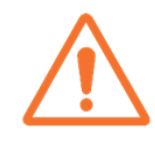

Veuillez prendre note que vous avez téléchargé les informations pour l'année en cours. Si vous souhaitez les données l'année prochaine, assurez-vous de télécharger les nouvelles dates, qui seront disponibles à l'automne prochain. Restez à l'affût, l'information sera publiée sur le site Web, dans l'[infolettre](https://beloeil.omnivigil.com/5/3/?action_5=PersonCreateEdit) et sur [Facebook.](https://www.facebook.com/villebeloeil)

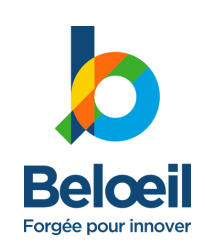

**Question?**

Communiquez par courriel à info@beloeil.ca ou par téléphone au 450 467-2835, poste 0